## Here is how to activate your 2-Factor Authentication!

## From the sign in page, enter your username and password. Select "Sign in"

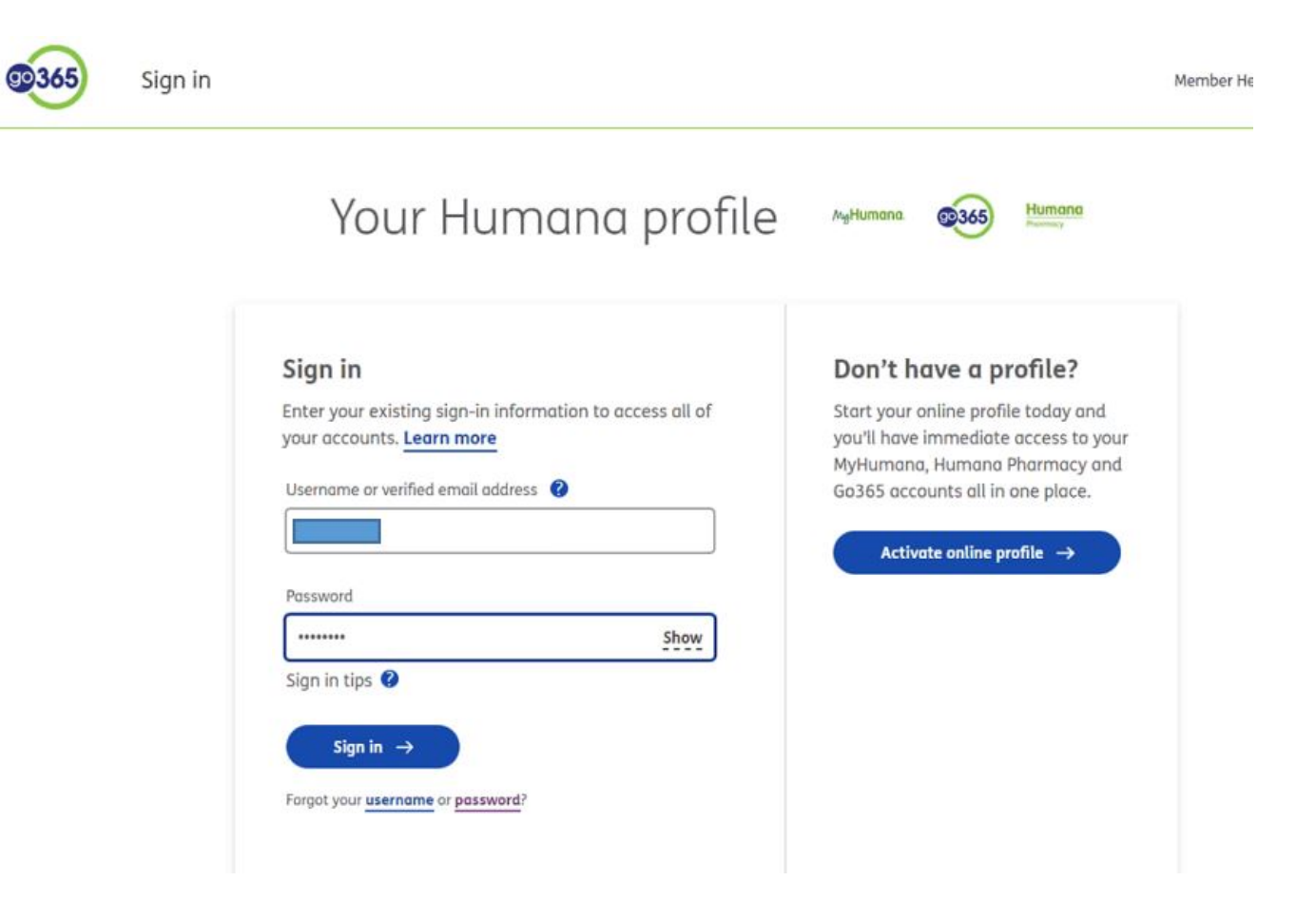

## Add 2-Factor Authentication: Choose your preferred method of authentication from Email or Text. Then enter your email or phone number.

Add 2-factor authentication

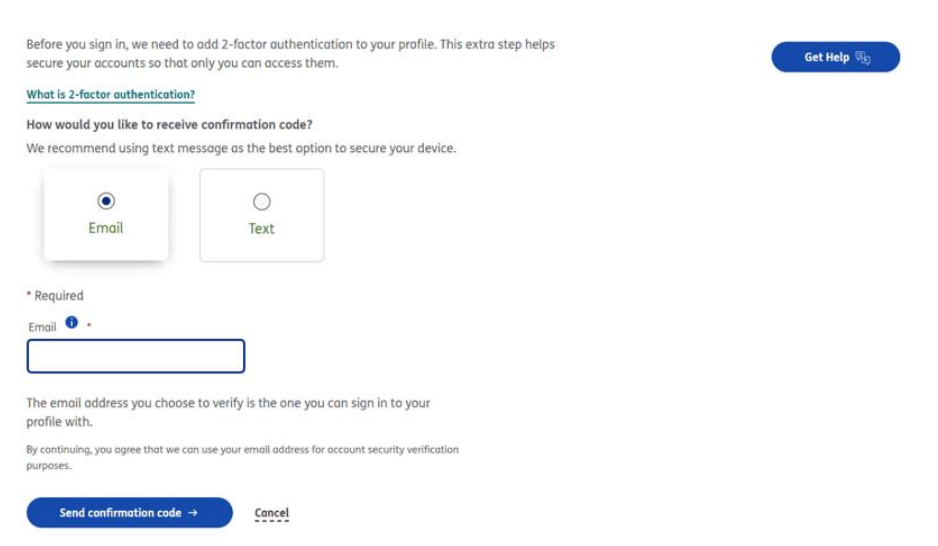

A code will be sent to your preferred method. Enter the code received and select "Submit code"

# Add 2-factor authentication

Before you sign in, we need to add 2-factor authentication to your profile. This extra step helps secure your accounts so that only you can access them.

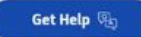

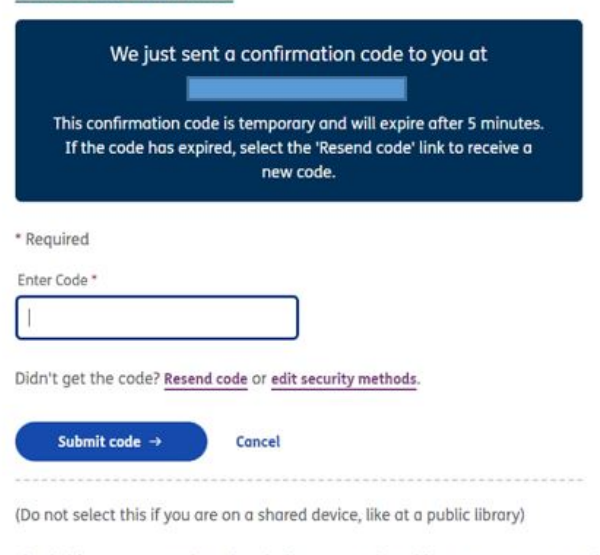

Check this so we remember what device you're using. This means we won't need to send you a code the next time you sign into your Humana profile.

# Once your email or phone number has been verified, you will see a confirmation screen.

Before you sign in, we need to add 2-factor authentication to your profile. This extra step helps secure your accounts so that only you can access them.

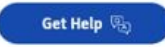

What is 2-factor authentication?

What is 2-factor authentication?

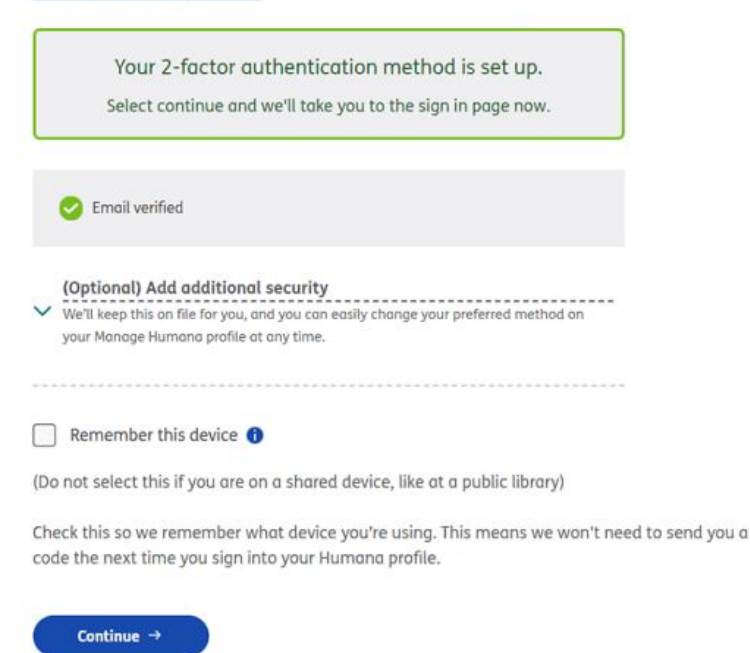

There is also the option to add additional security by verifying the additional method of authentication. After you enter the information, a code will be sent to verify the secondary authentication method. Enter the code and "Submit code"

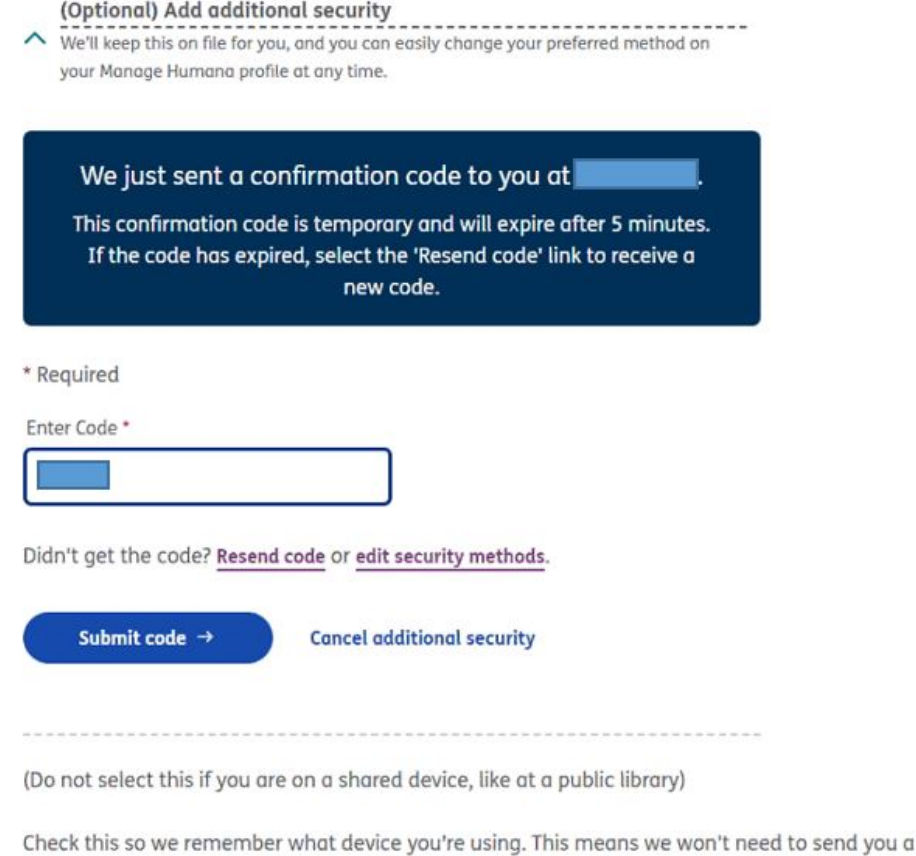

Once this has been verified, you will see both options as verified. Choose which method

you prefer, check the "Remember this device box" and "Continue" to sign in.

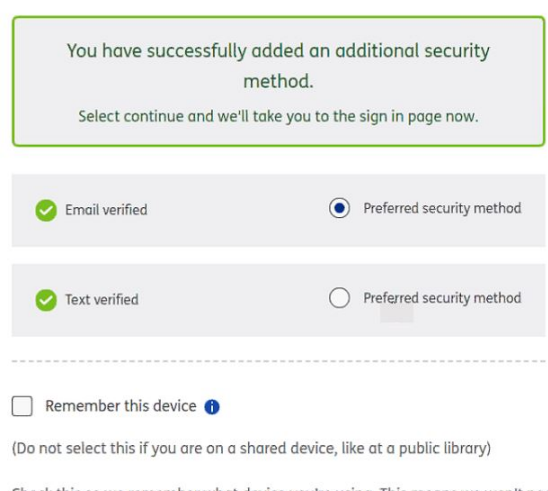

code the next time you sign into your Humana profile.

Check this so we remember what device you're using. This means we won't need to send you a code the next time you sign into your Humana profile.

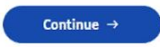

# How 2-Factor Authentication works when logging in!

## After signing in with your Username and Password, a code will automatically be sent to your authentication method of choice. Enter the code, re-enter your password and check "Remember this device" to access your account.

For your security, we need to verify that it's you before you sign in. Since you are using a new device to sign in, this extra step helps secure your accounts so that only you can access them.

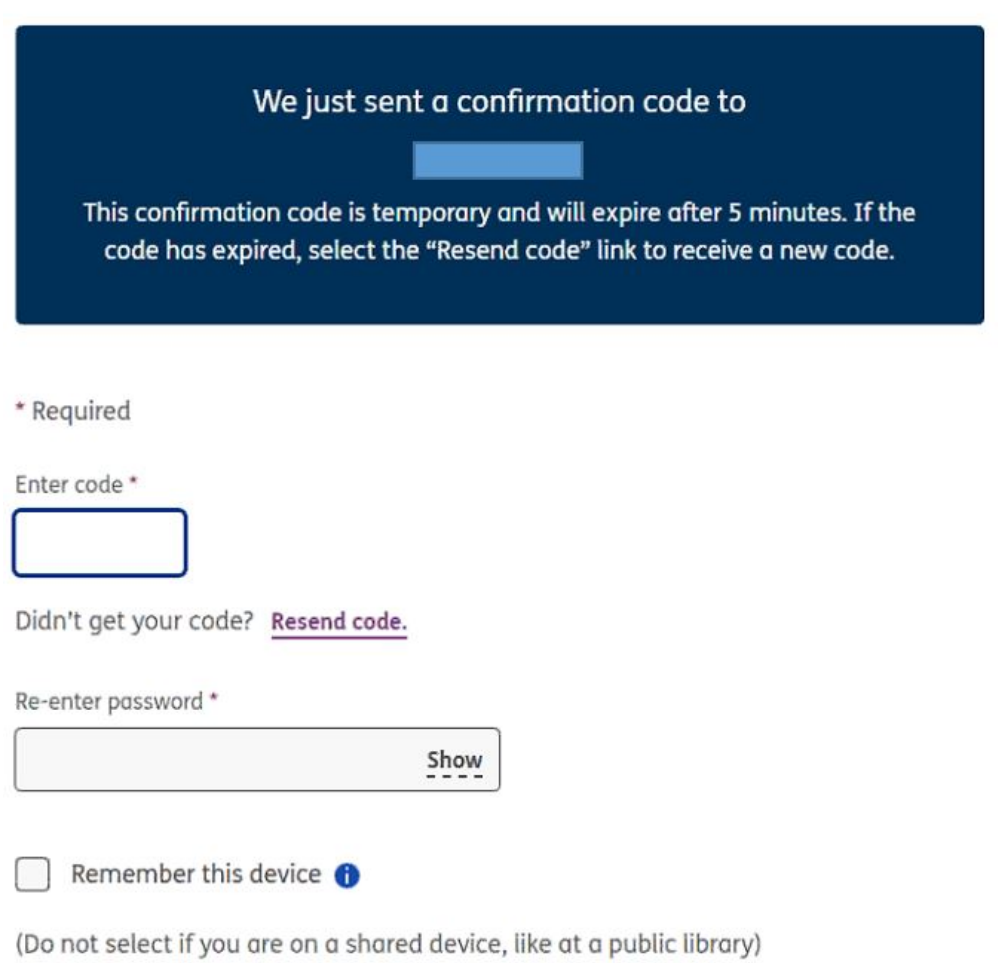